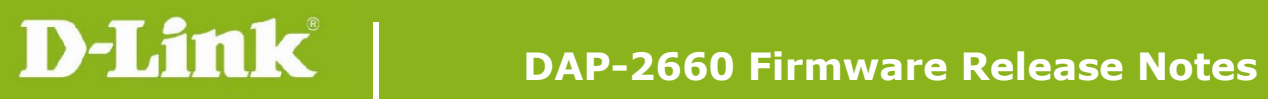

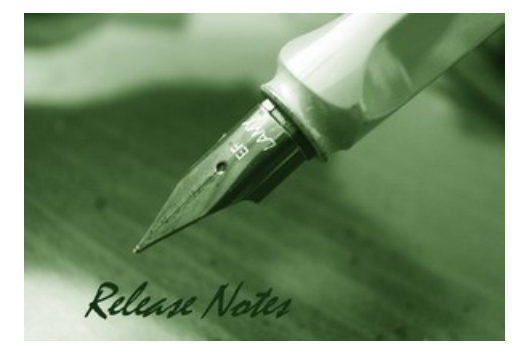

Firmware Version: 1.13rc074 **Published Date: 2016/03/18** 

### **Content:**

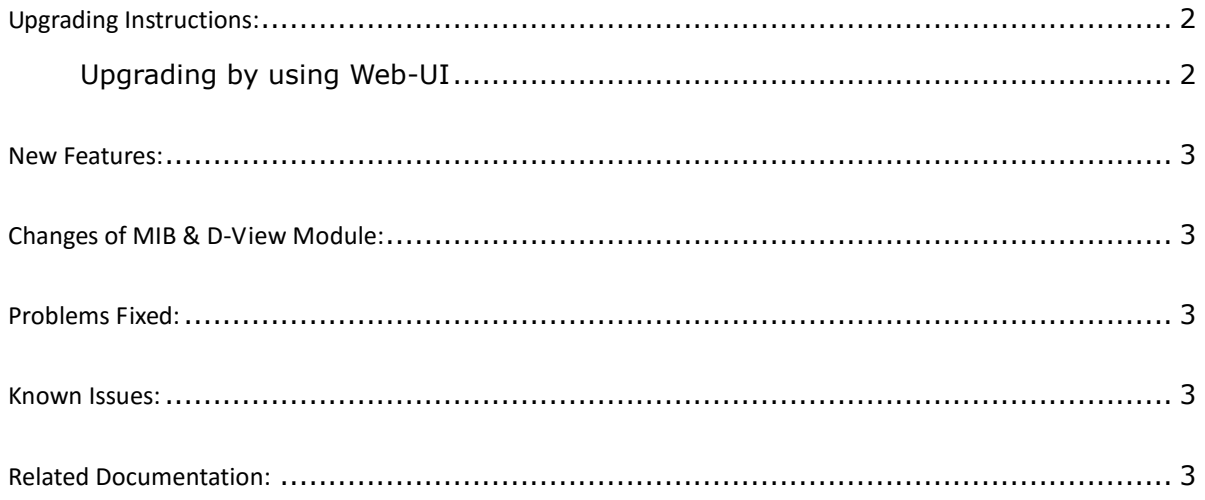

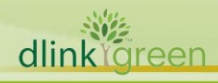

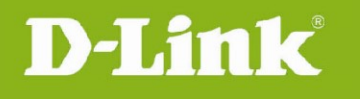

### Revision History and System Requirement:

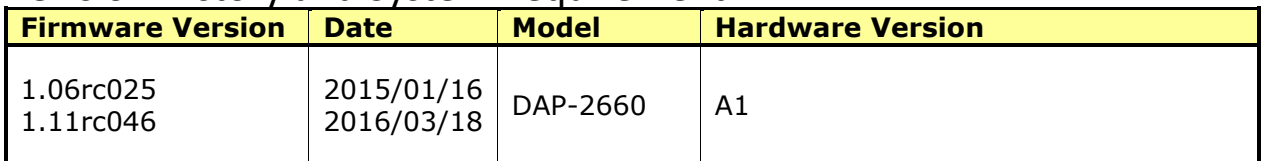

# <span id="page-1-0"></span>**Upgrading Instructions:**

D-Link AP supports firmware upgrading via Web-UI. You may download the firmware from D-Link web site http://tsd.dlink.com.tw

#### <span id="page-1-1"></span>**Upgrading by using Web-UI**

- 1. Connect a work station to the LAN port of Access Point.
- 2. Open the web browser of work station and entering the IP address of the AP. The system default IP address is 192.168.0.50.
- 3. Enter administrator's username and password, user name is "admin" and leave the password field blank by default.

#### To update the AP's firmware, click **Maintenance > Firmware and SSL Certification Upload**

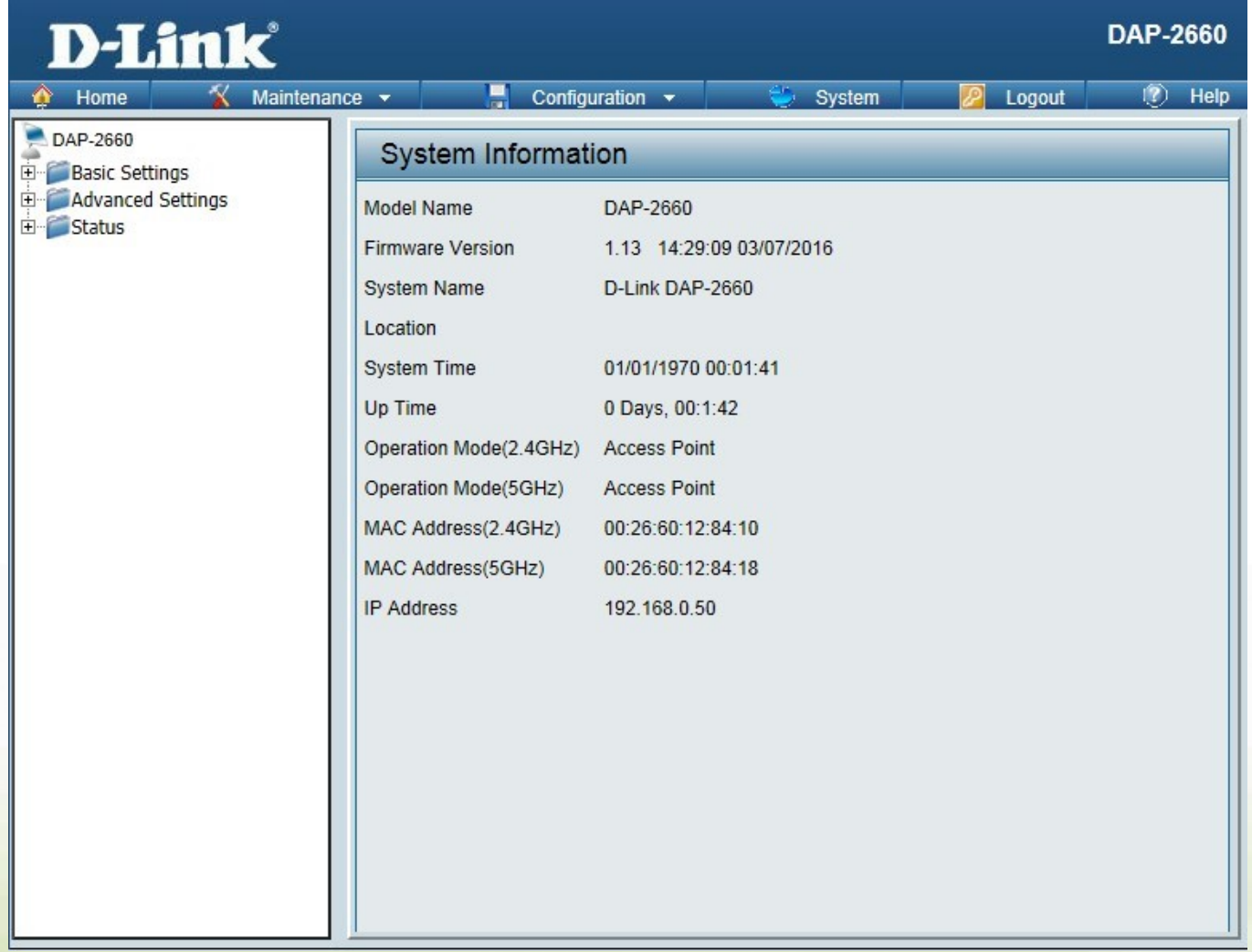

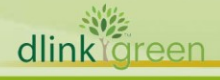

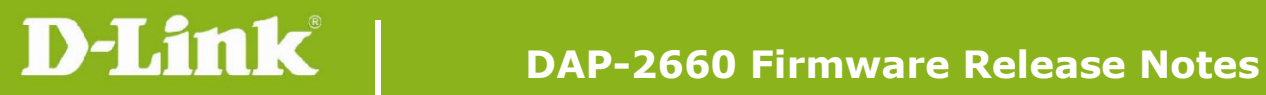

## <span id="page-2-0"></span>**New Features:**

None

# <span id="page-2-1"></span>**Changes of MIB & D-View Module:**

None

# <span id="page-2-2"></span>**Problems Fixed:**

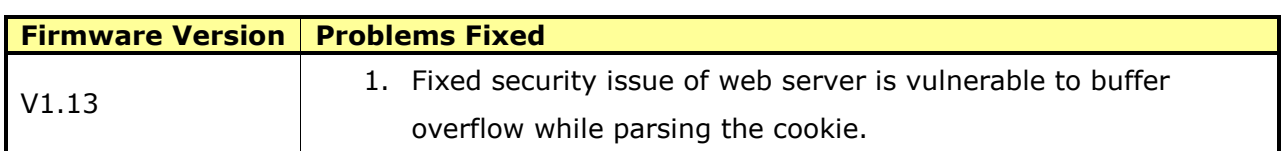

## <span id="page-2-3"></span>**Known Issues:**

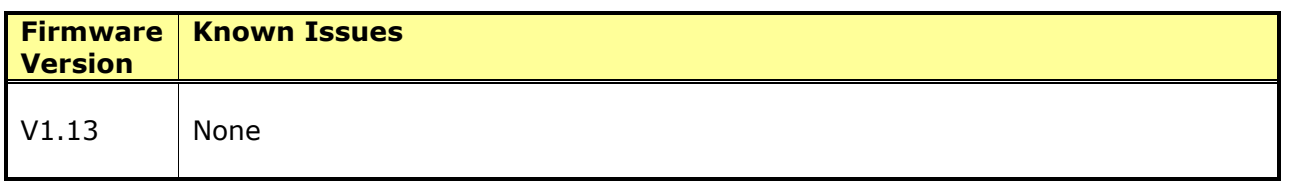

# <span id="page-2-4"></span>**Related Documentation:**

- DAP-2660 User Manual v1.04(DI)/v1.03(US)

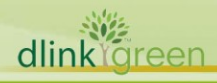